#### **Модуль 1:**

#### **Установка и настройка SQL Server 2008**

# Модуль 1: Установка и Настройка SQL **Server 2008**

- Подготовка к установке SQL Server 2008
- Установка SQL Server 2008
- Настройка SQL Server 2008

## Урок 1: Подготовка к установке **SQL Server 2008**

- Редакции SQL Server 2008
- Каковы требования к оборудованию?
- Какие требования для 32-битных систем?
- Какие требования для 64-битных систем?
- Изучение экземпляров SQL Server
- Сравнение лицензий SQL Server 2008
- Параметры безопасности сервера a,
- Изучение возможности сортировки
- Изучение возможности обновления

## Редакции SQL Server 2008

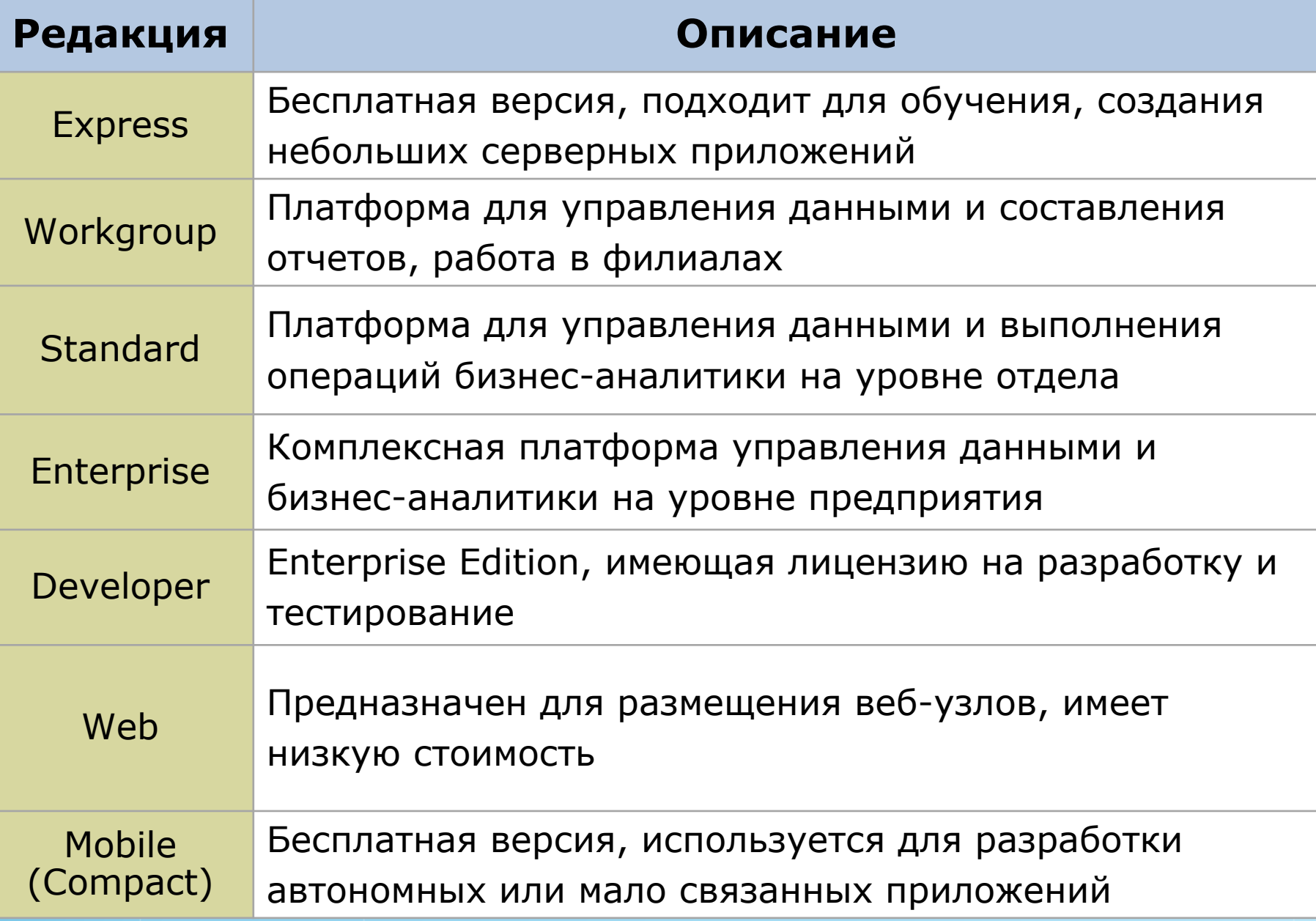

## Каковы требования к оборудованию?

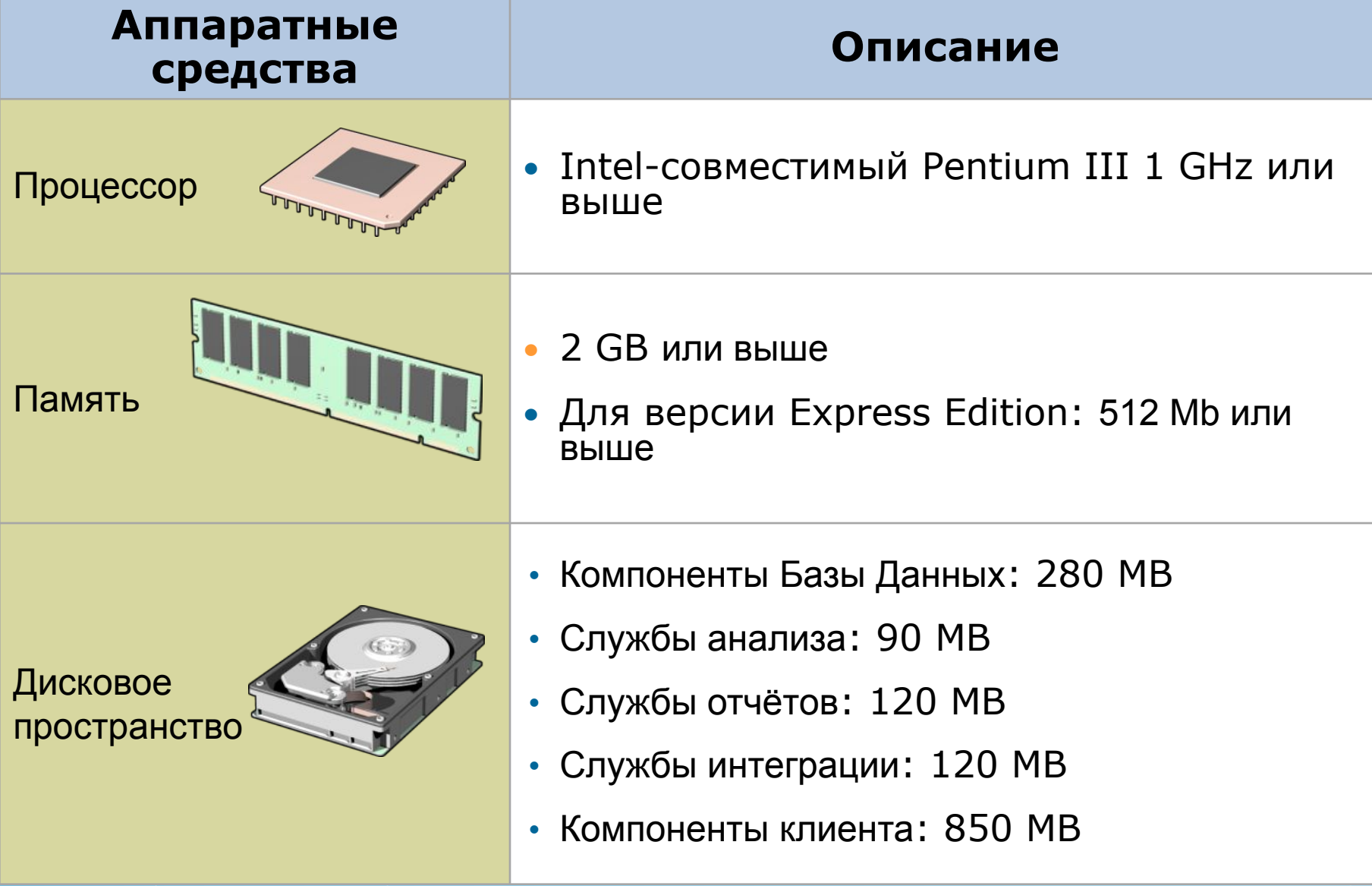

# Какие требования для 32-битных систем?

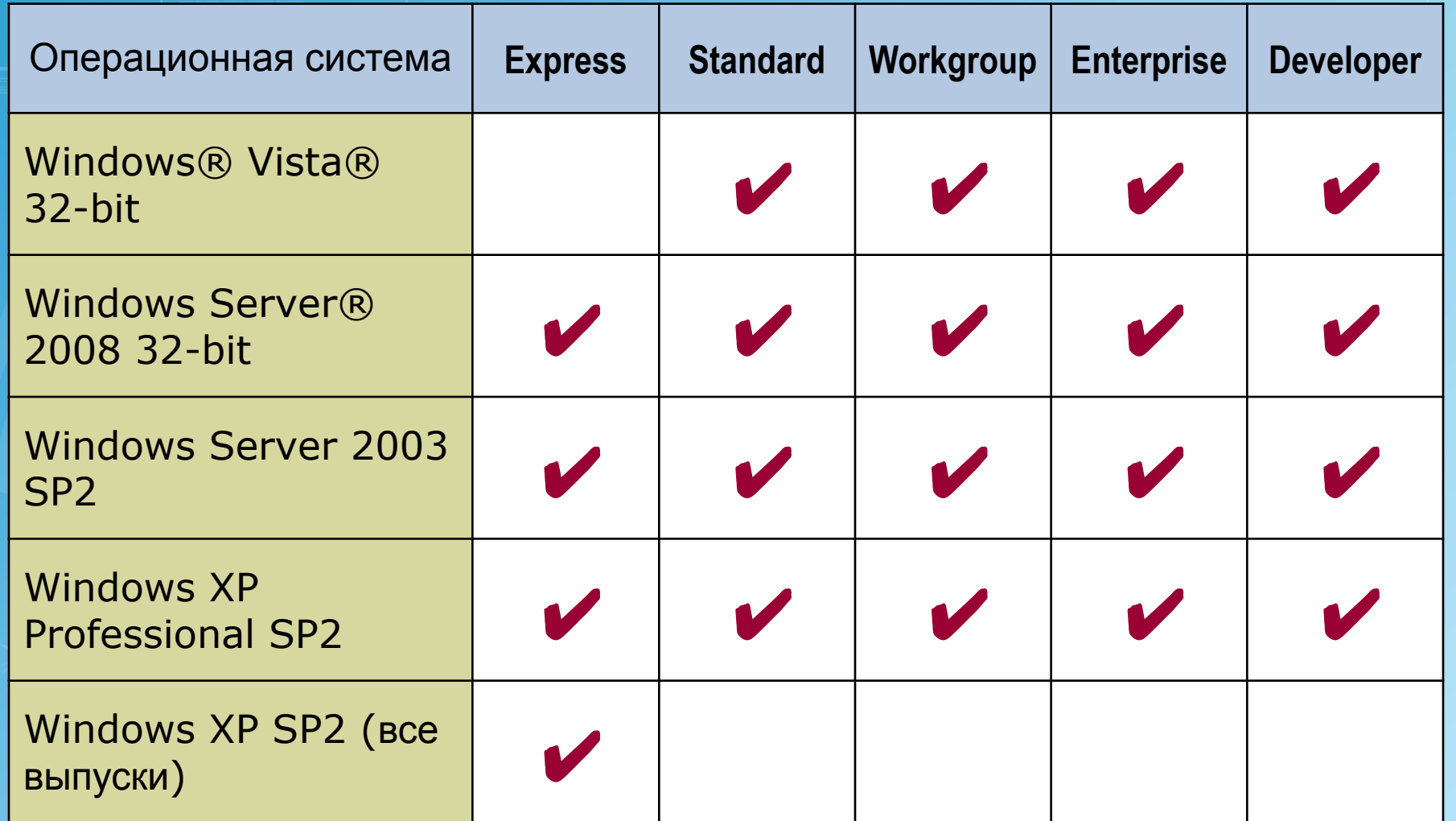

## Какие требования для 64-битных систем?

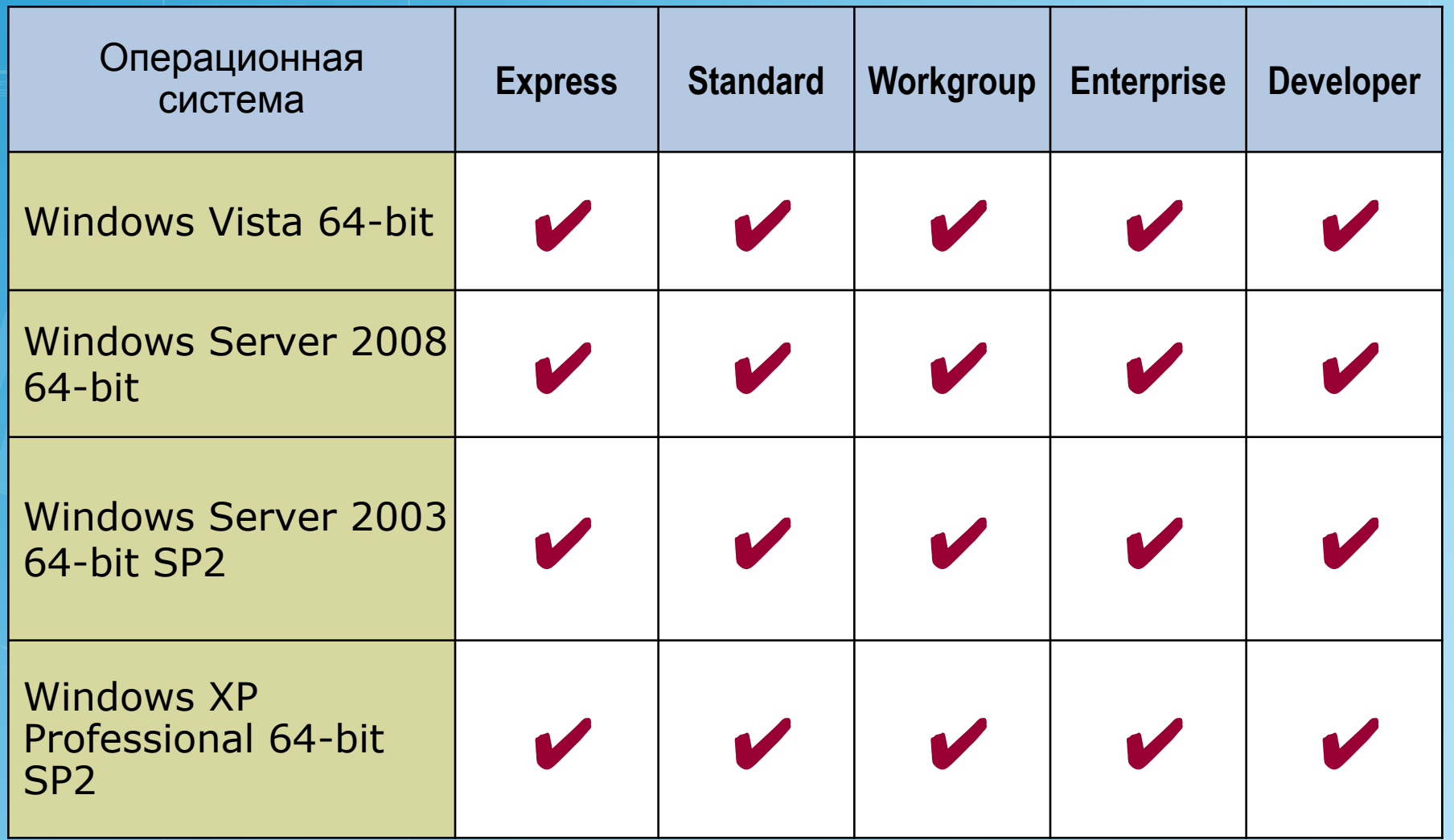

#### Изучение экземпляров SQL Server

- **Экземпляр по умолчанию**
- Сетевое имя компьютера, с которым он работает
- **Именованный экземпляр**
- Сетевое имя компьютера и имя экземпляра
- **Служба обозревателя**
- Принимает сообщения входящих запросов на ресурсы SQL Server
- Содержит сведения о экземплярах SQL Ser

## Сравнение лицензий SQL Server 2008

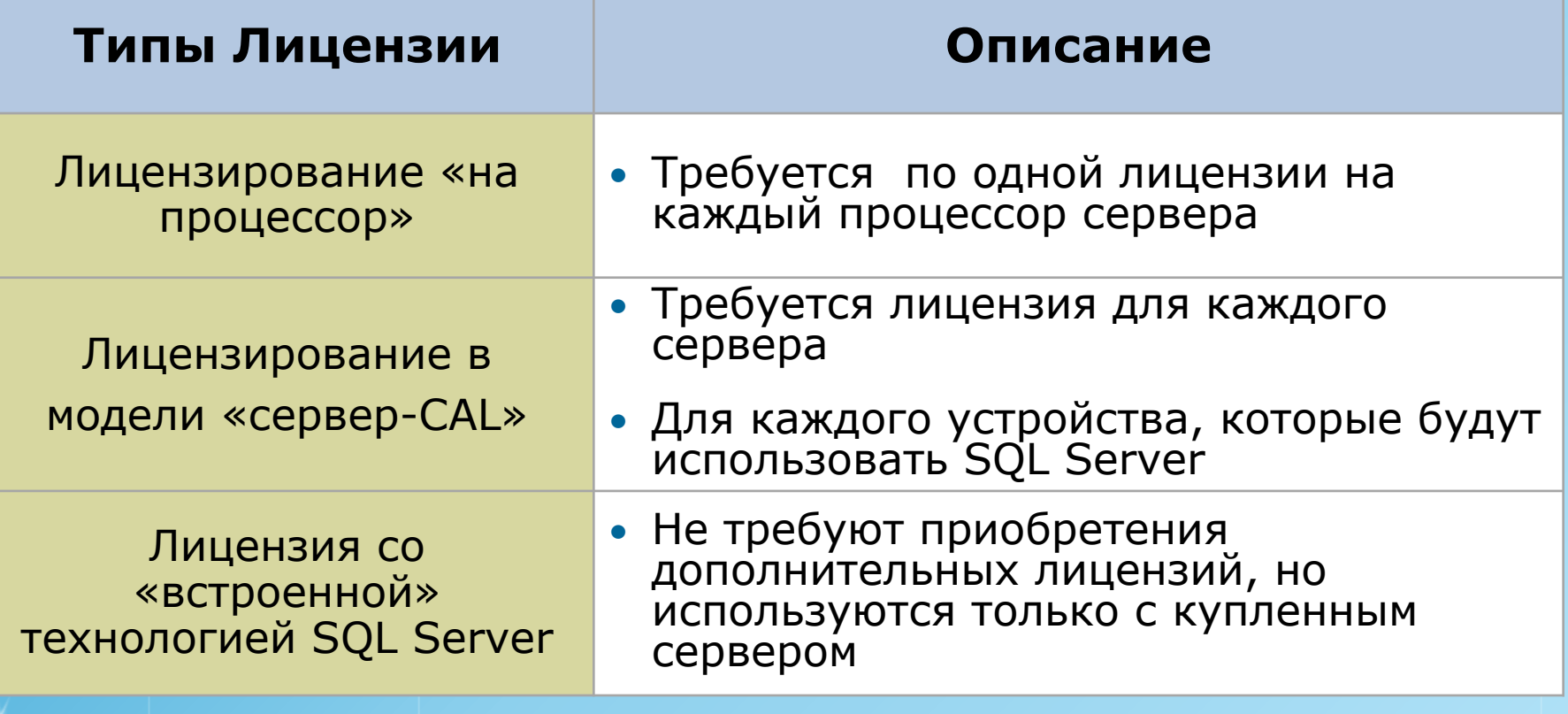

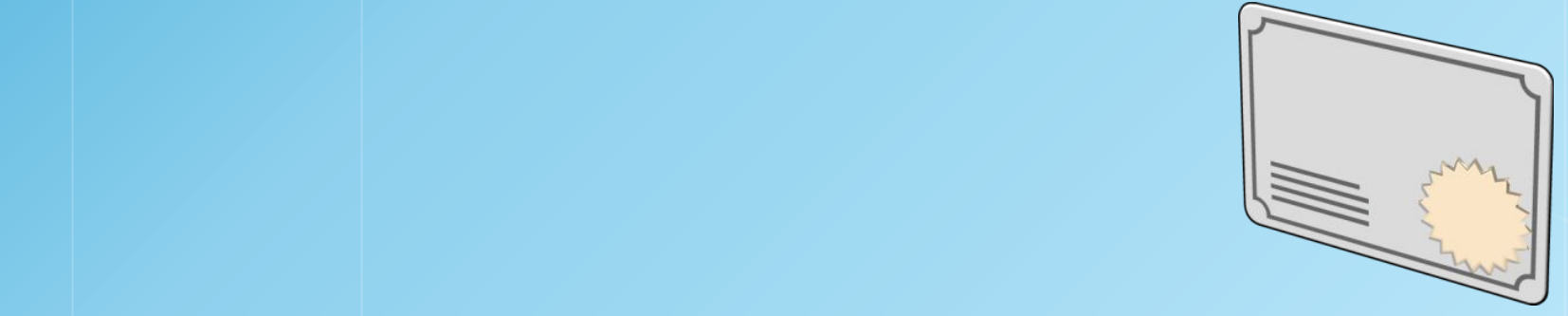

## Параметры безопасности сервера

- Увеличение физической безопасности
- Использование Firewall
- Изолирование служб
- Создание учетных записей службы, имеющие низкие привилегии

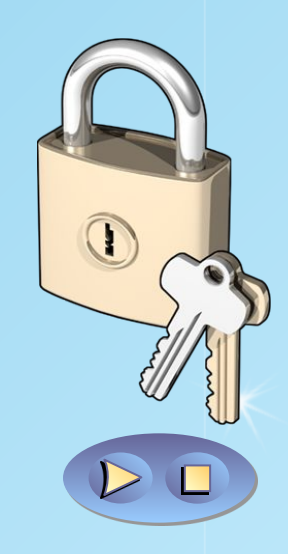

## Изучение параметров сортировки

- Параметры сортировки позволяют пользователям сортировать и сравнивать строки в соответствии с пользовательскими соглашениями.
- Параметры сортировки
	- **Установка на новую систему**
	- **Обновление версии SQL Server**
	- Синхронизация с существующим экземпляром SQL Server

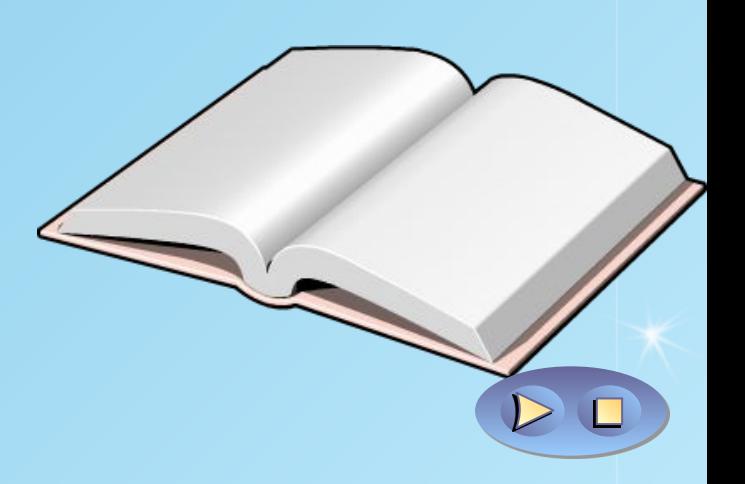

## Изучение способов обновления

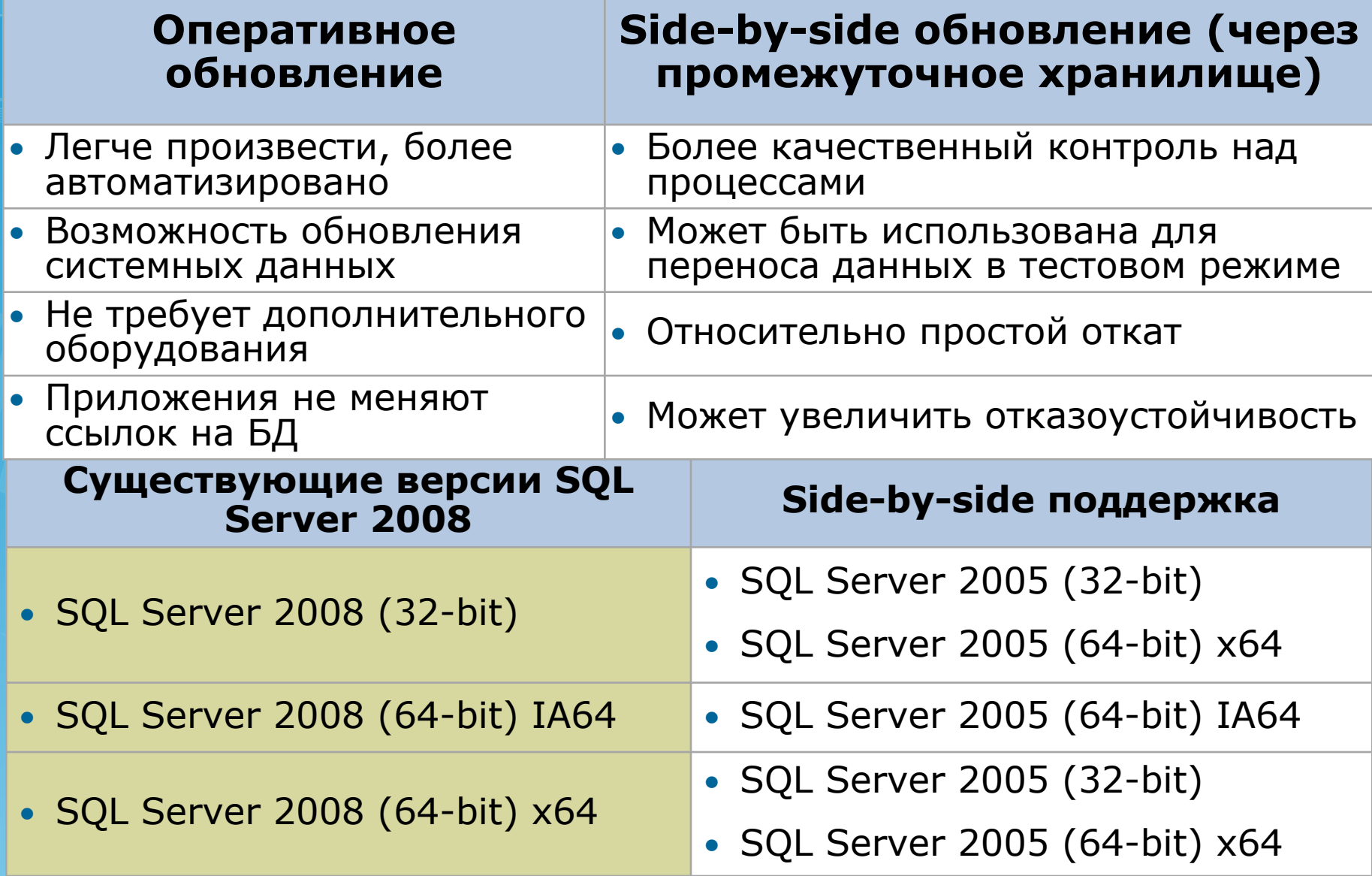

#### **Урок 2: Установка SQL Server 2008**

- Обзор процесса установки
- Проверка конфигурации системы
- Варианты установки компонентов
- Выполнение автоматической установки

# Обзор процесса установки

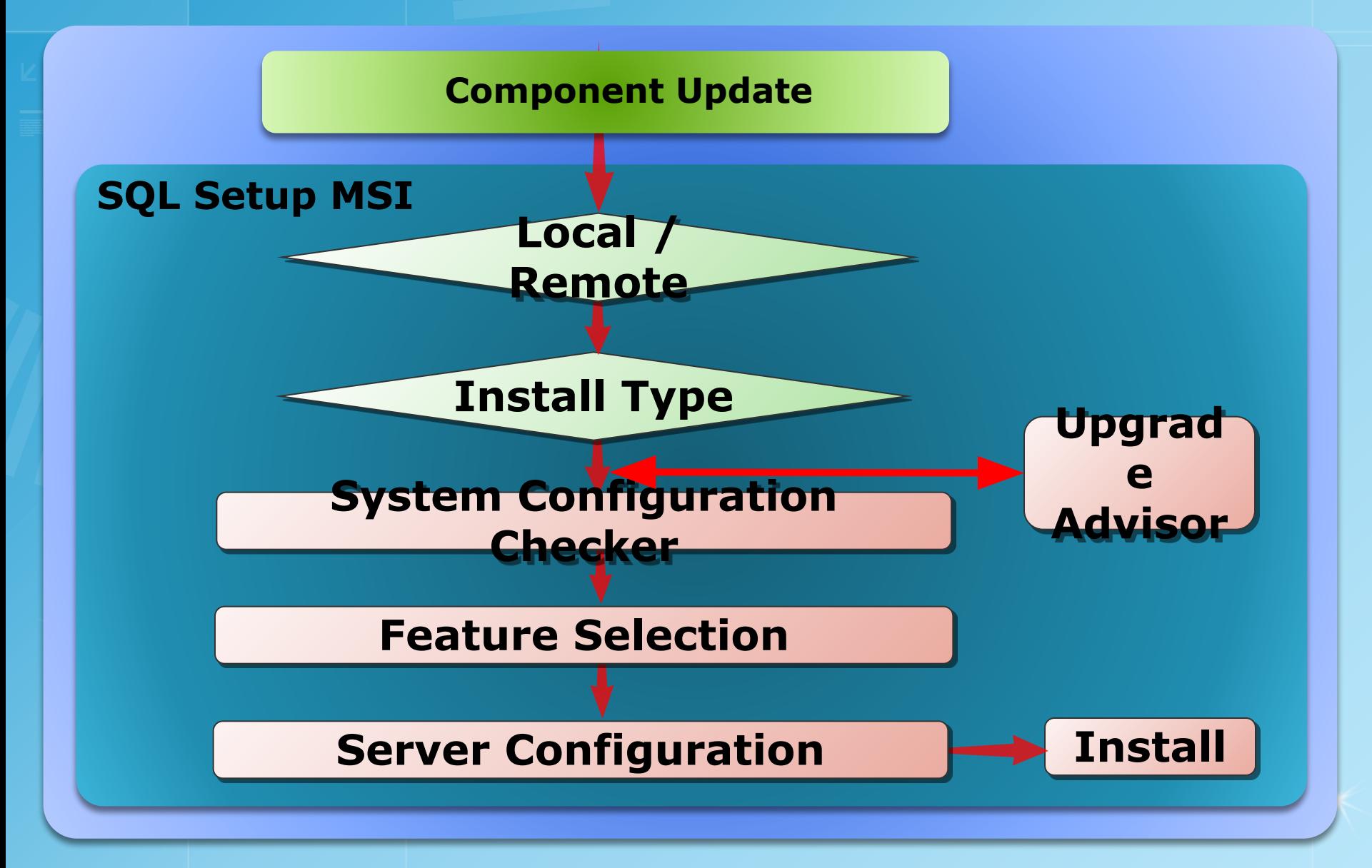

## Проверка конфигурации системы

#### **Требования проверки установки:**

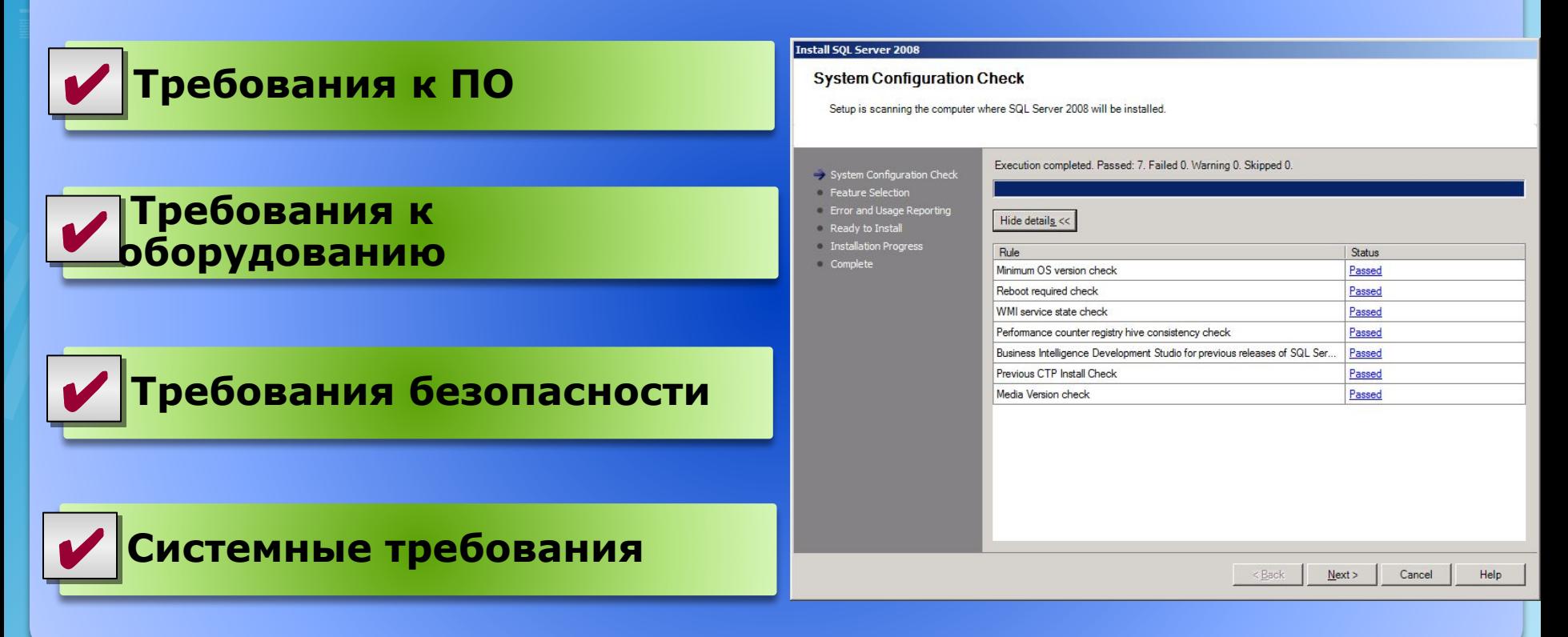

# Варианты установки компонентов

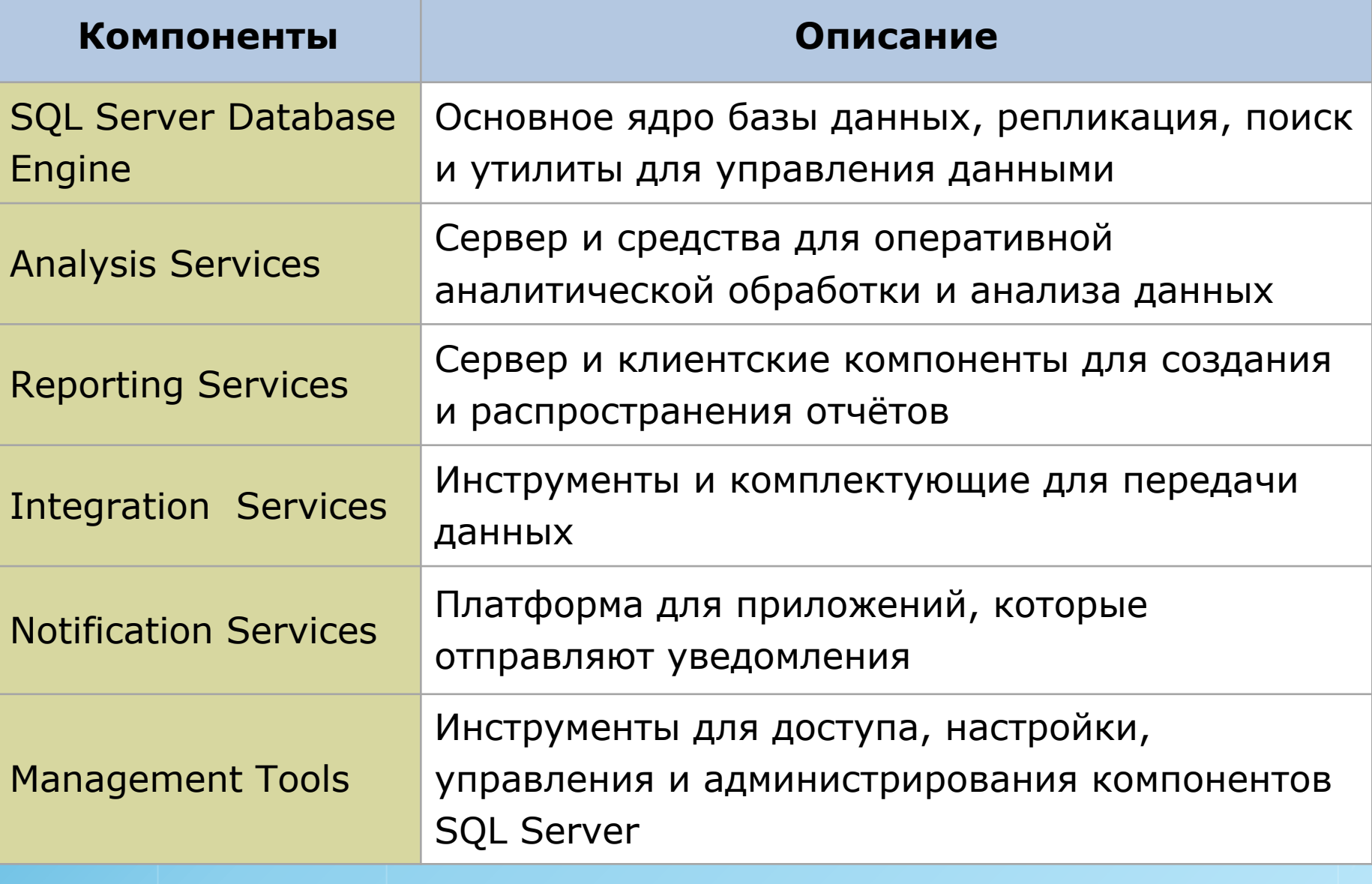

#### Выполнение автоматической установки

**Создание .ini файла**  $\mathbf{u}$ 

Запуск автоматической установки a c

setup.exe /settings <path to .ini file>

[Options] **USERNAME=MyName COMPANYNAME=MyCompany** PIDKEY=ABCDE12345FGHIJ67890KLMNO INSTALLSQLDIR="C:\Program Files\Microsoft SQL Server\" INSTALLOLAPDATADIR="C:\Program Files\Microsoft SQL Server\MSSQL\OLAP\Data" ADDLOCAL=SQL\_Engine,Analysis\_Server,RS\_Server... **INSTANCENAME=MyInstance** 

## Урок 3: Параметры установки SQL **Server 2008**

- Что такое SQL Server Configuration Manager?
- Что такое SQL Server Management Studio?
- Использование командной строки SQL
- Управление SQL Server 2008 с помощью **Windows PowerShell**
- Параметры установки на уровне сервера

## **Что такое SQL Server Configuration Manager?**

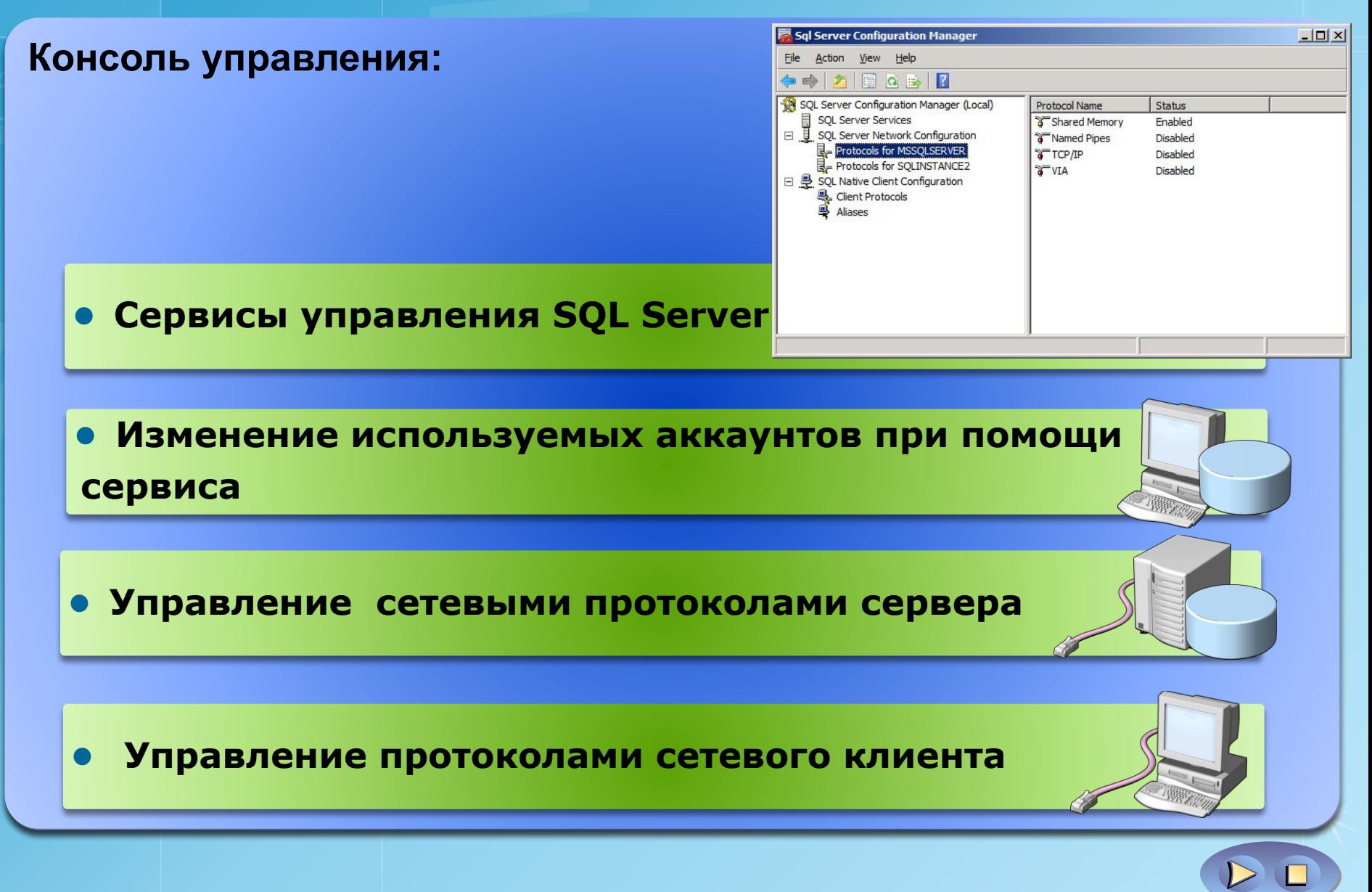

Демонстрация: использование SQL **Server Configuration Manager** 

- В этой демонстрации вы увидите:
- Настройка параметров запуска сервера
- Пример приостановки и возобновления работы SQL Server
- Пример установки SQL Server на автоматический запуск

#### Что такое SQL Server Management Studio?

#### **Первичные средства управления сервером:**

- Интегрированное управление и разработка
- Централизованное управление для всех компонентов SQL Server
- Графические и текстовые объекты управления
- Проектирование сценариев управления
- Интеграция с Visual SourceSafe
- Средства восстановления

## Использование инструментов командной **строки SQL Server**

Инструменты командной строки SQL Server

• Выполнение нерегламентированных запросов

• Выполнение bat-скриптов

#### Выделенное административное соединение (DAC):

• Журналирование sqlcmd с выделенным соединением

• Решение проблем при помощи Database Engine

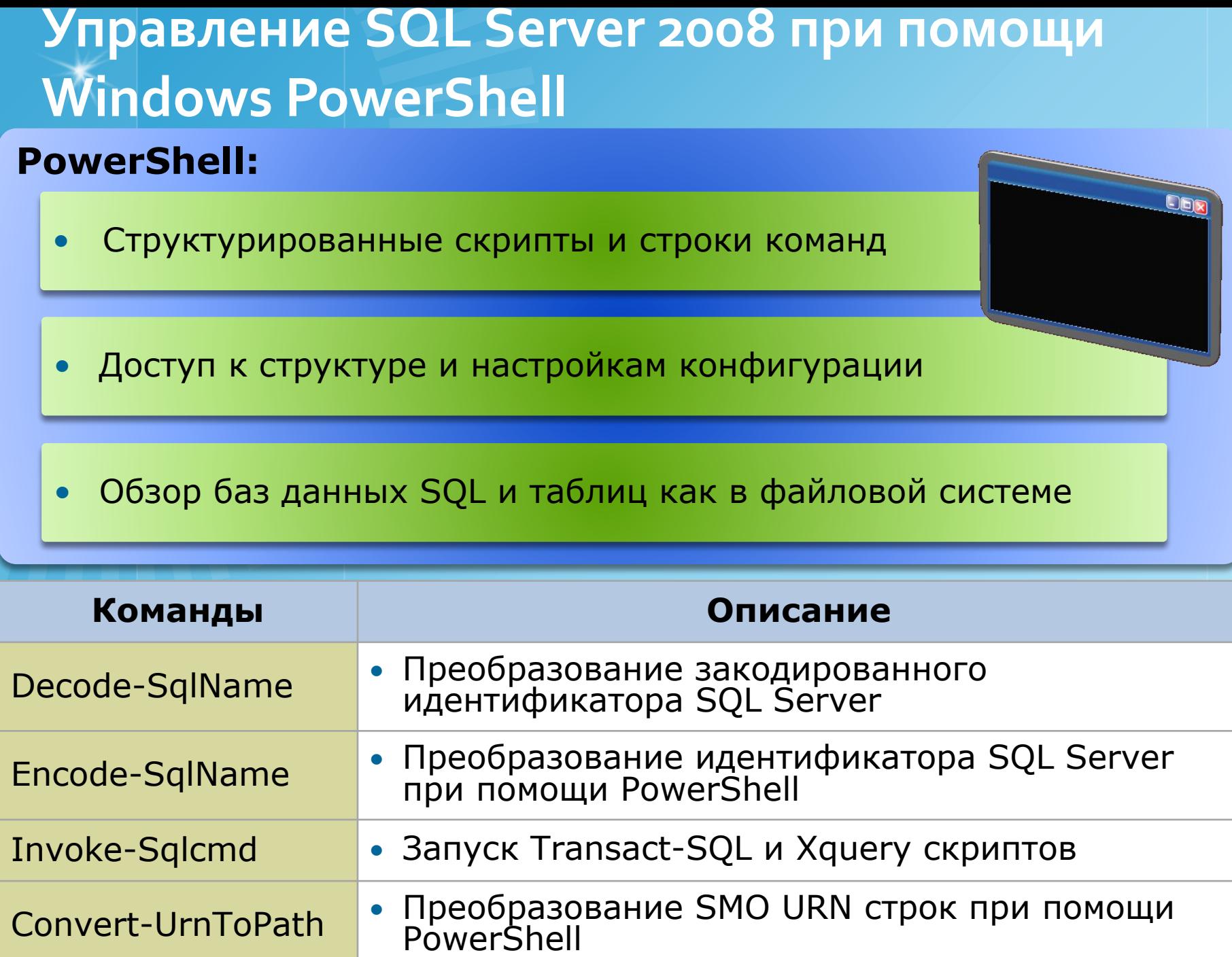

#### Параметры установки на уровне сервера

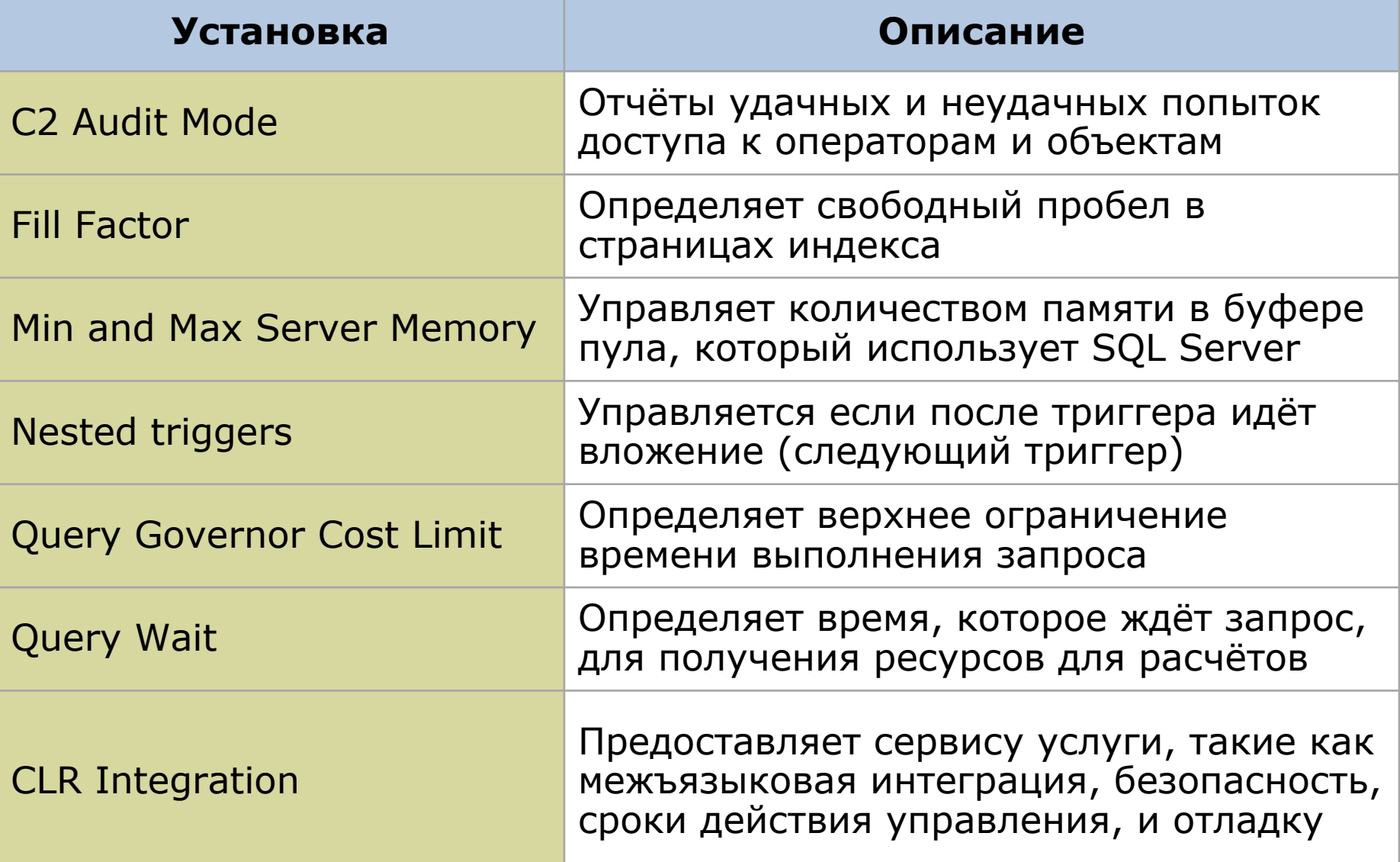

Лабораторная: Установка и настройка SQL Server 2008 • Пункт 1: Установить SQL Server 2008 • Пункт 2: Настройка SQL Server 2008

#### Информация для входа в систему

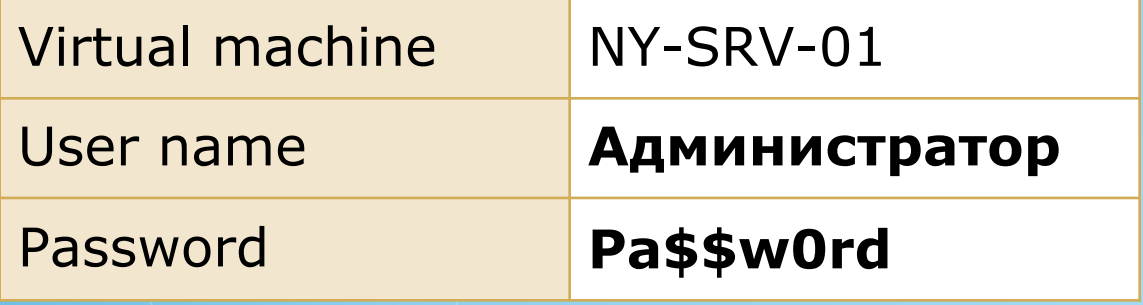